LMU München – Medieninformatik – Andreas Butz – Computergraphik 1 – SS2011

### Computer Graphics 1

### Chapter 3 (May 26th, 2011, 2-4pm): The 3D camera and associated problems

1

# The 3D rendering pipeline (our version for this class)

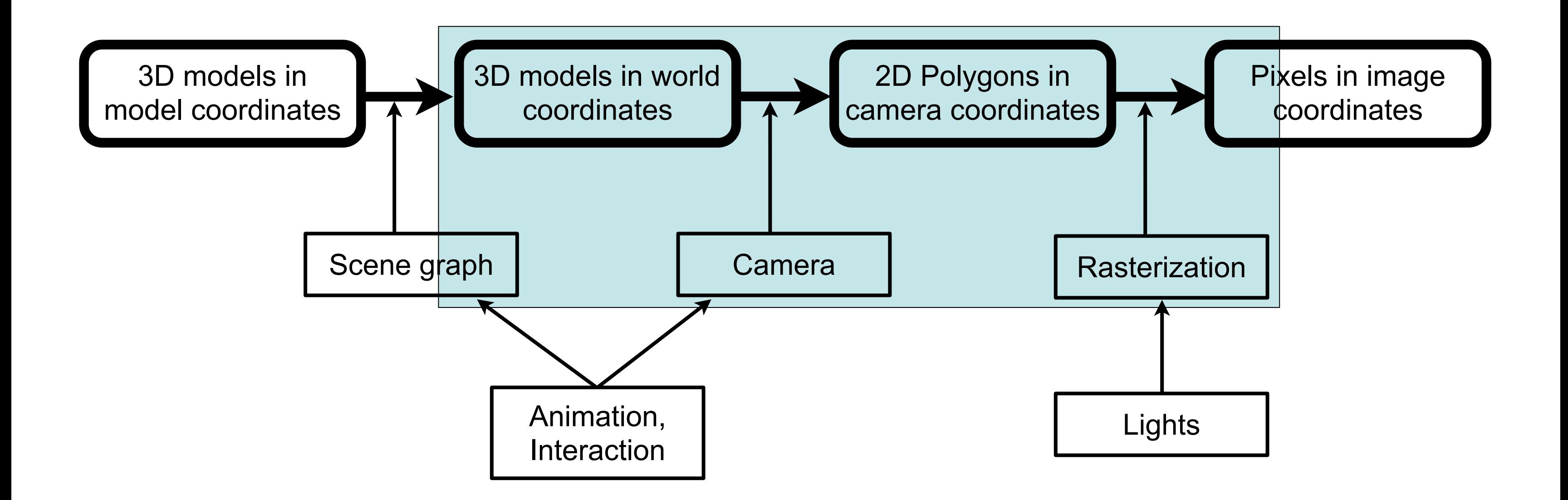

### Chapter 3 - The 3D camera and associated problems

- 3D camera model
- Optimizations for the camera
- How to deal with Occlusion
- Rasterization
	- clipping
	- drawing lines
	- filling areas

### The mathematical camera model

- Perspective projection
- The Camera looks along the **negative Z axis**
- Image plane at Z=-1
- 2D image coordinates  $-1 < x < 1$ ,
	- $-1 < y < 1$
- Two steps
	- projection matrix
	- perspective division

4

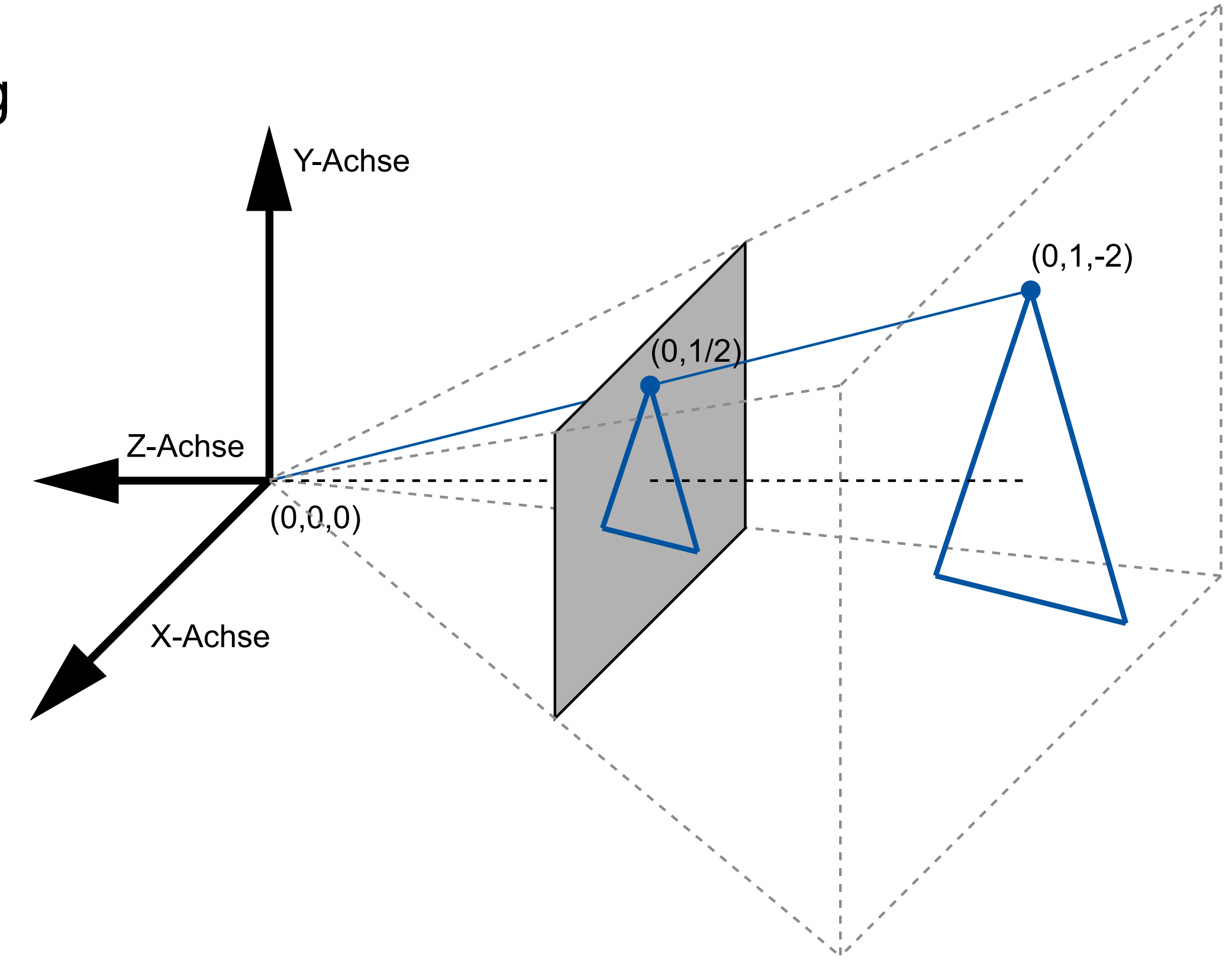

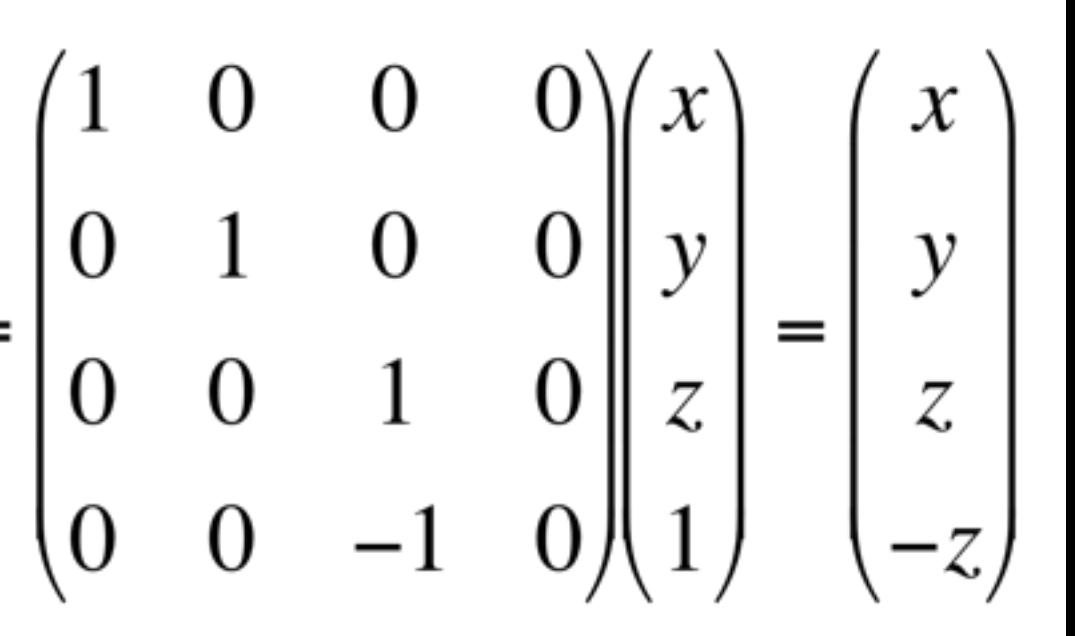

- X and Y remain unchanged
- Z is preserved as well
- 4th (homogeneous) coordinate w != 1
- Transformation from world coordinates into view coordinates
- This means that this is not a regular 3D point  $-$  otherwise the 4th component w would be  $= 1$
- View coordinates are helpful for culling (see later)

## Projection Matrix (one possibility)

 $\begin{pmatrix} x_{bild} \\ y_{bild} \\ z_{bild} \\ w_{bild} \end{pmatrix} = \frac{1}{w_{sicht}} \begin{pmatrix} x_{sicht} \\ y_{sicht} \\ z_{sicht} \\ w_{sicht} \end{pmatrix} = \begin{pmatrix} x_{sicht} / w_{sicht} \\ y_{sicht} / w_{sicht} \\ z_{sicht} / w_{sicht} \end{pmatrix} = \begin{pmatrix} x/-z \\ y/-z \\ -1 \\ 1 \end{pmatrix}$ 

• Divide each point by its 4th coordinate w

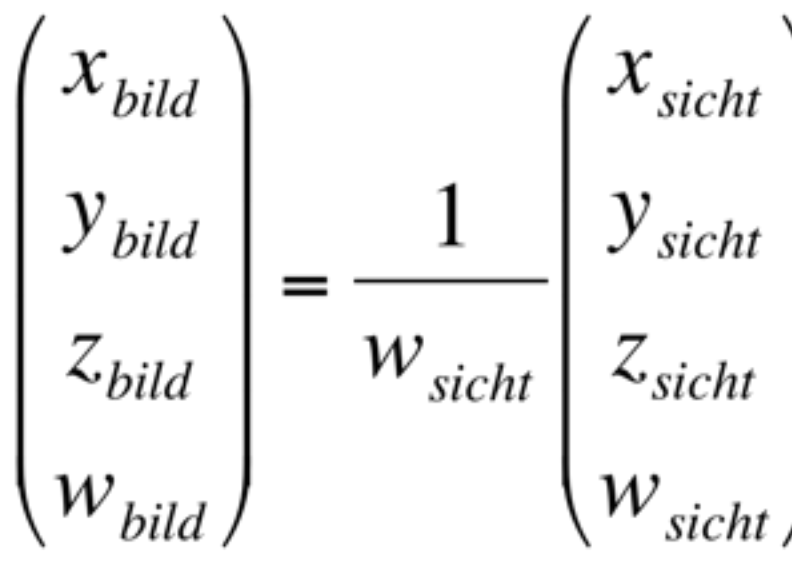

### Perspective Division

- Transformation from view coordinates into image coordinates
- since  $w = -z$  and we are looking along the negative Z axis, we are dividing by a positive value
- hence the sign of X and Y remain unchanged
- points further away (larger absolute Z value) will have smaller x and y

– this means that distant things are smaller

– points on the optical axis will remain in the middle of the image

### Controlling the Camera

- So far we can only look along negative Z
- Other camera positions and orientations:
	- Let C be the transformation matrix that describes the camera's position and orientation in world coordinates
	- C is composed from a translation and a rotation, hence can be inverted
	- transform the entire world by  $C^{-1}$  and apply the camera we know  $;-$ )

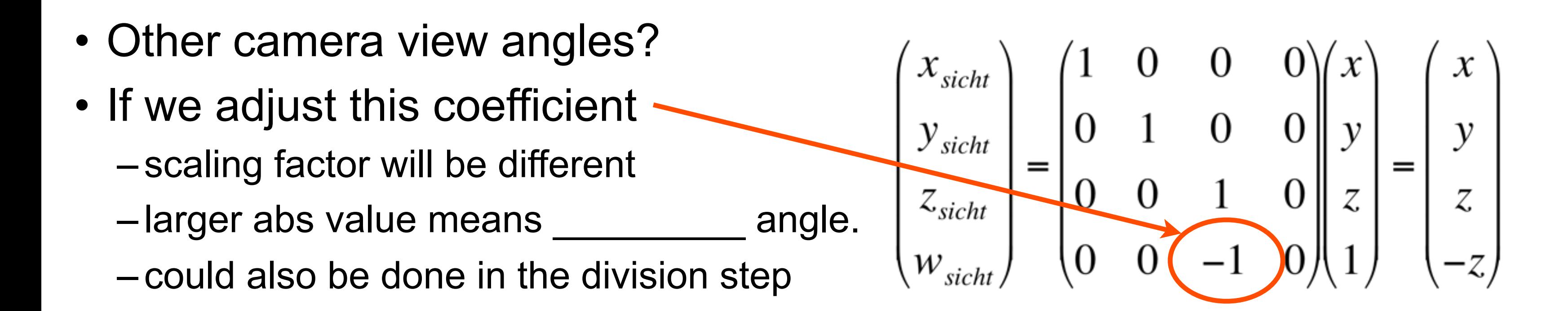

- Camera takes us from world via view to image coordinates
- $-1 < x_{image} < 1, -1 < y_{image} < 1$
- In order to display an image we need to go to screen coordinates  $-$  assume we render an image of size (w,h) at position ( $x_{min}$ ,  $y_{min}$ )
	- $-$  then  $x_{screen} = x_{min} + w(1+x_{image})/2$ ,  $y_{screen} = y_{min} + h(1-y_{image})/2$

### From image to screen coordinates

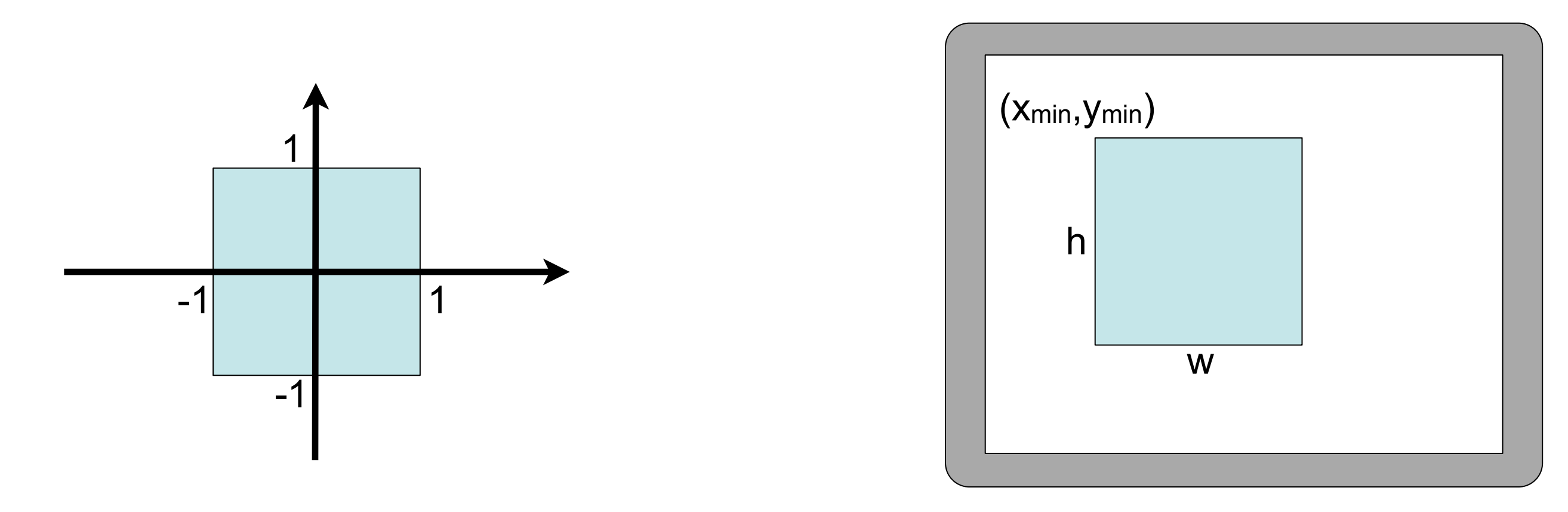

### Chapter 3 - The 3D camera and associated problems

- 3D camera model
- Optimizations for the camera
- How to deal with Occlusion
- Rasterization
	- clipping
	- drawing lines
	- filling areas

### [http://en.wikipedia.org/wiki/File:At\\_the\\_drafting\\_race\\_from\\_The\\_Powerhouse\\_Museum\\_Collection.jpg](http://en.wikipedia.org/wiki/File:At_the_drafting_race_from_The_Powerhouse_Museum_Collection.jpg)

## Optimizations in the camera: Culling

- view frustum culling
- back face culling
- occlusion culling

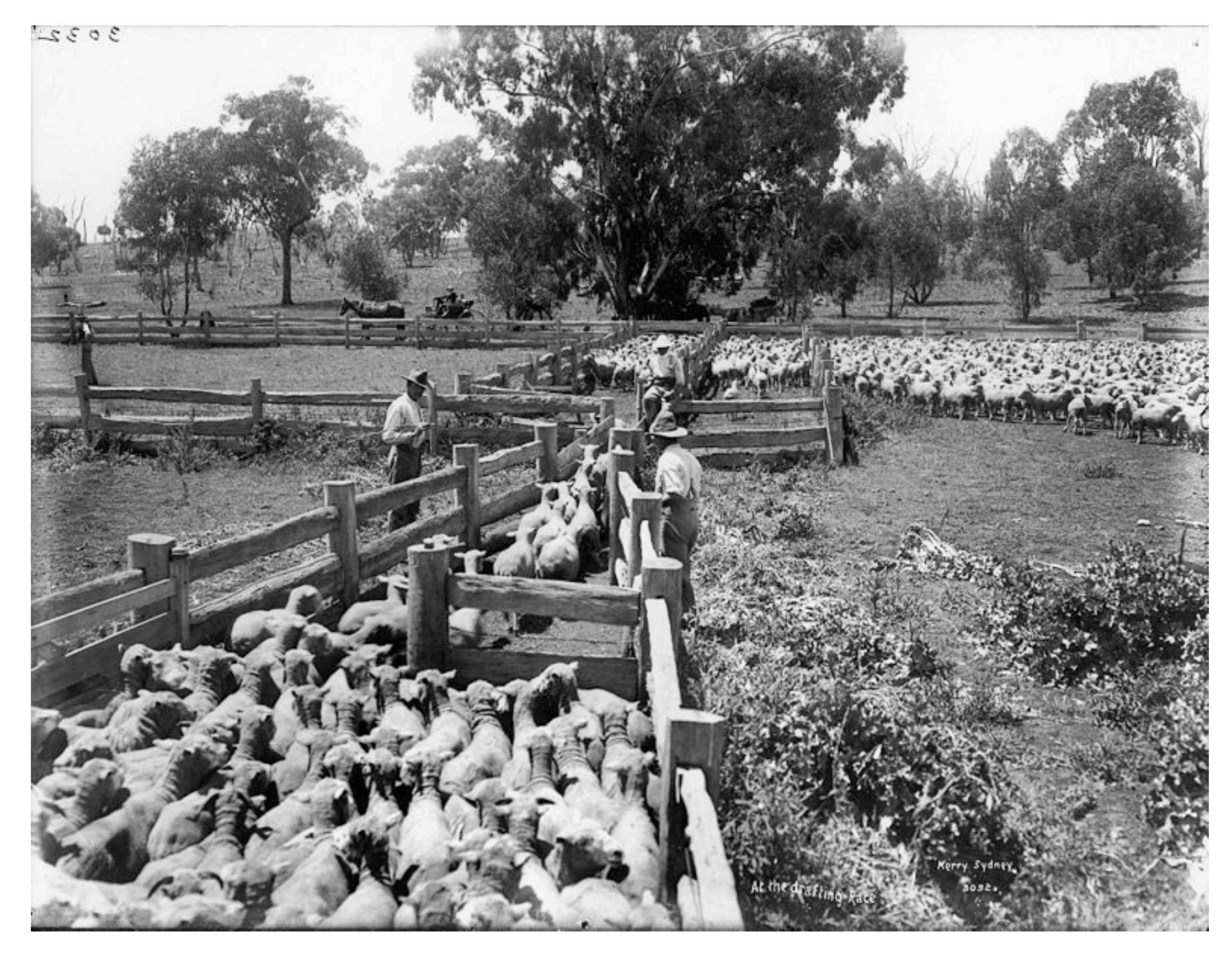

# View Frustum culling

- Goal: Just render objects within the viewing volume (aka view frustum)
- Need an easy test for this...
- Z-Axis: bewteen 2 clipping planes
- Znear > Zview > Zfar (remember: negative z)
- X- and Y-Axis: inside the viewing cone
- $-W<sub>view</sub>$  <  $X<sub>view</sub>$  <  $W<sub>view</sub>$
- -W<sub>view</sub> < y<sub>view</sub> < W<sub>view</sub>
- Two simple comparisons for each axis!

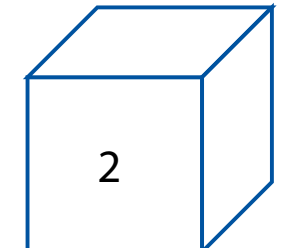

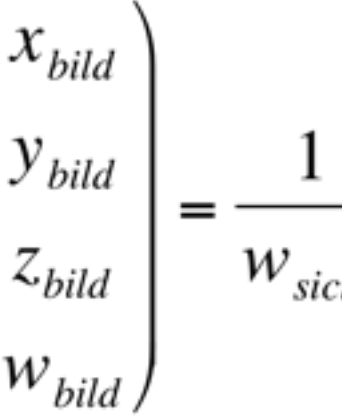

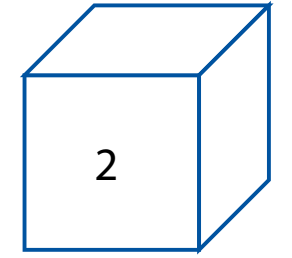

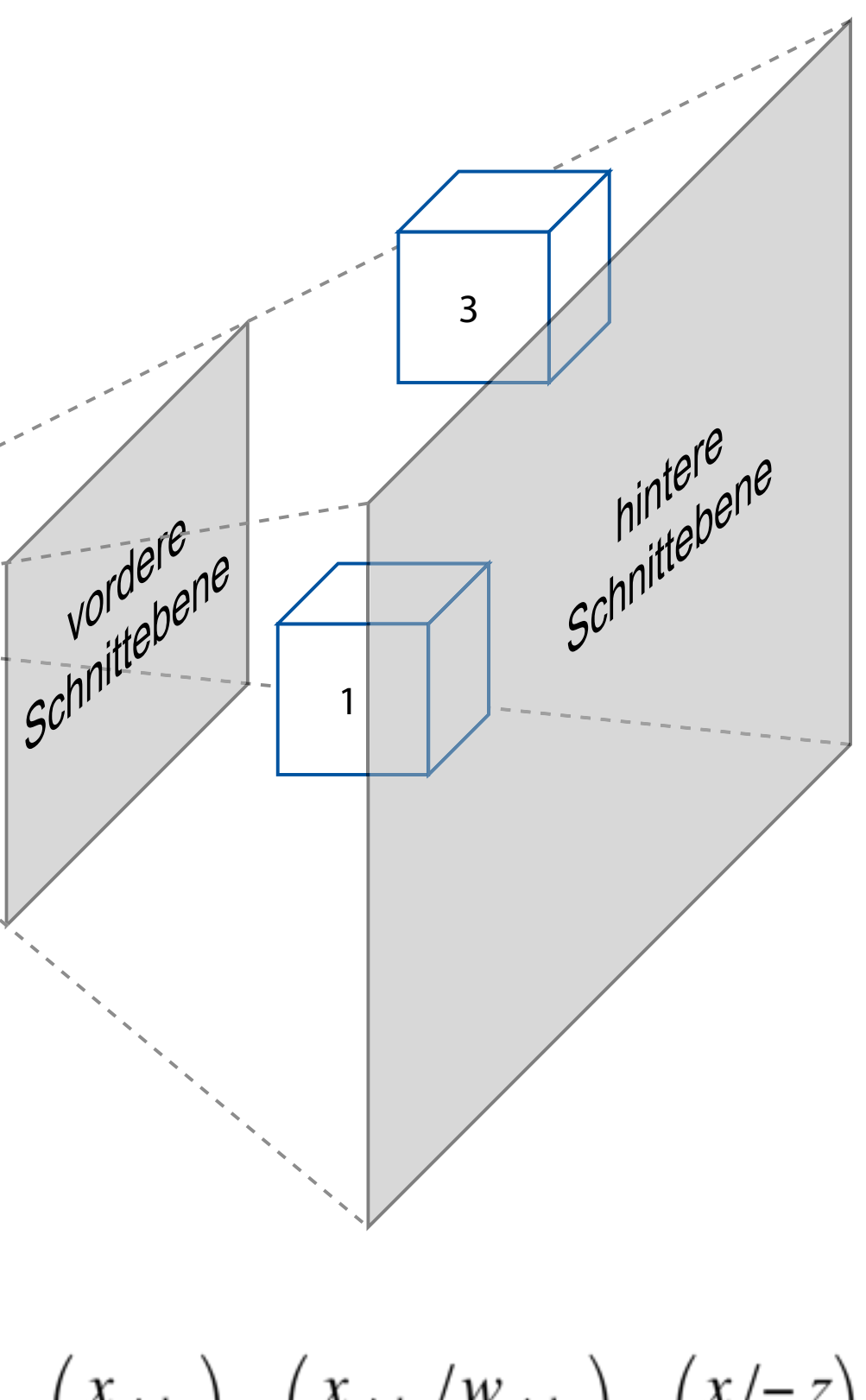

 $\begin{pmatrix} x_{bild} \\ y_{bild} \\ z_{bild} \\ w_{bild} \end{pmatrix} = \frac{1}{w_{sicht}} \begin{pmatrix} x_{sicht} \\ y_{sicht} \\ z_{sicht} \\ w_{sicht} \end{pmatrix} = \begin{pmatrix} x_{sicht} / w_{sicht} \\ y_{sicht} / w_{sicht} \\ z_{sicht} / w_{sicht} \\ w_{sicht} / w_{sicht} \end{pmatrix} = \begin{pmatrix} x/-z \\ y/-z \\ -1 \\ 1 \end{pmatrix}$ 

- Naive frustum culling needs O(n) tests  $-$  where  $n =$  number of objects
- Divide entire space into 8 cubes – see which objects are inside each
- subdivide each cube again
	- do recursively until cube contains less than k objects
- Instead of culling objects, cull cubes
- Needs O(log n) tests

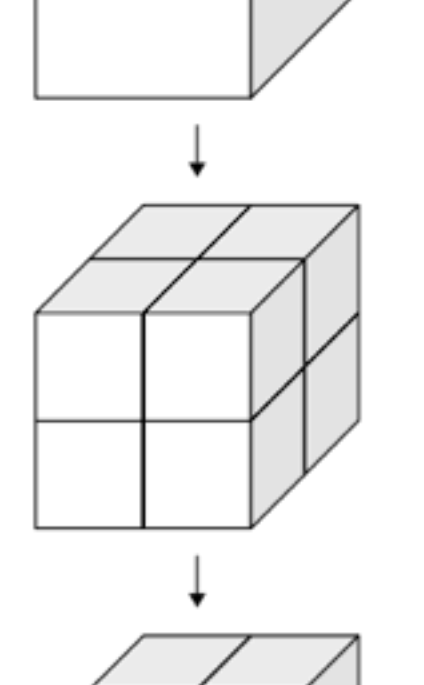

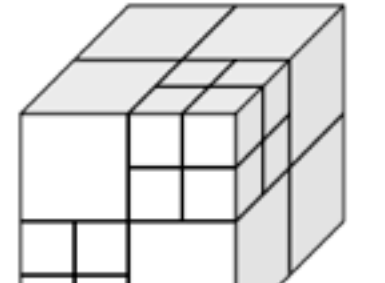

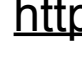

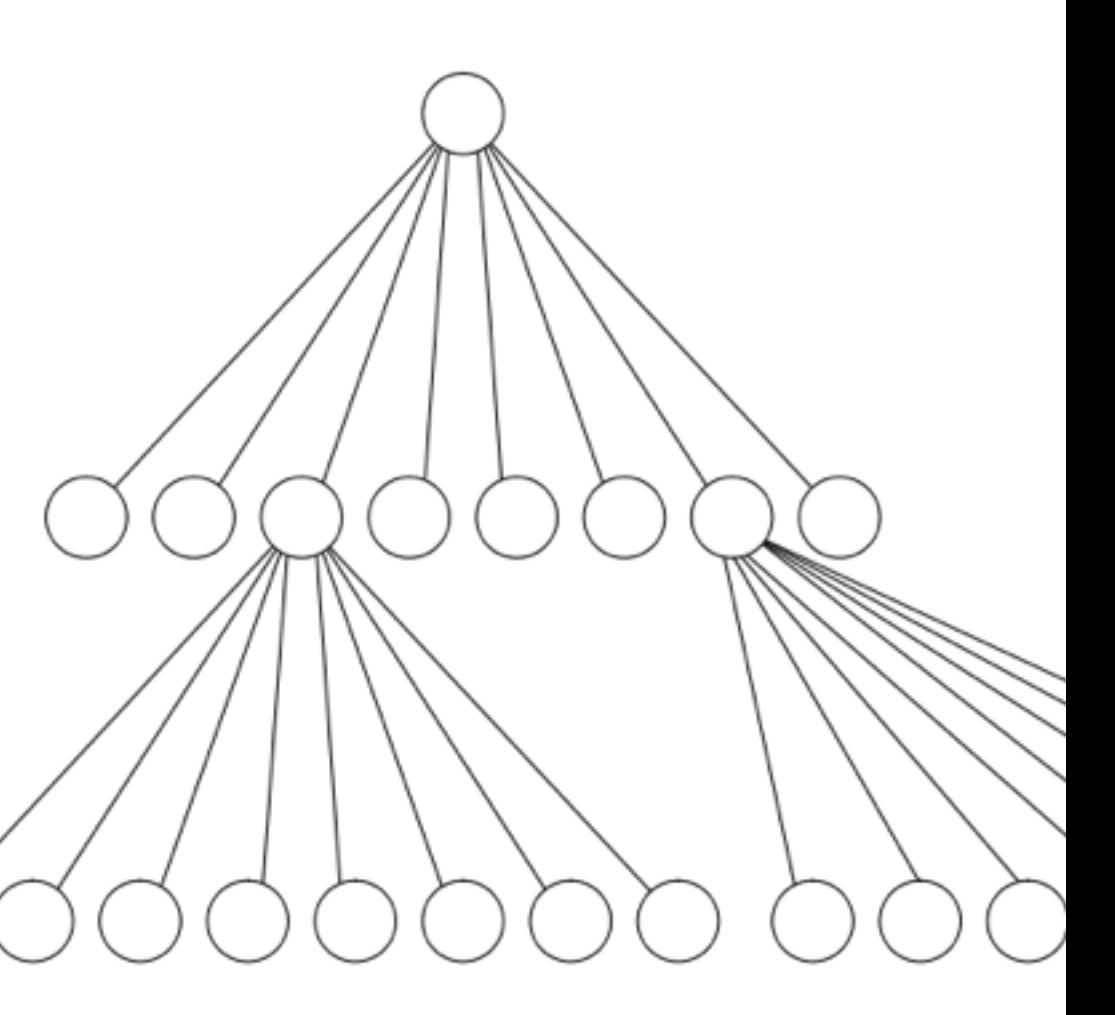

### Octrees speed up View Frustum Culling

### <http://en.wikipedia.org/wiki/File:Octree2.svg>

# Back-face culling

- Idea: polygons on the back side of objects don't need to be drawn
- Polygons on the back side of objects face backwards
- Use the Polygon normal to check for orientation
	- if angle < 90° between optical axis and normal then polygon is facing backwards
	- $-$  if angle < 90° => cos(angle) > 0 => scalar product > 1 for vectors of length 1

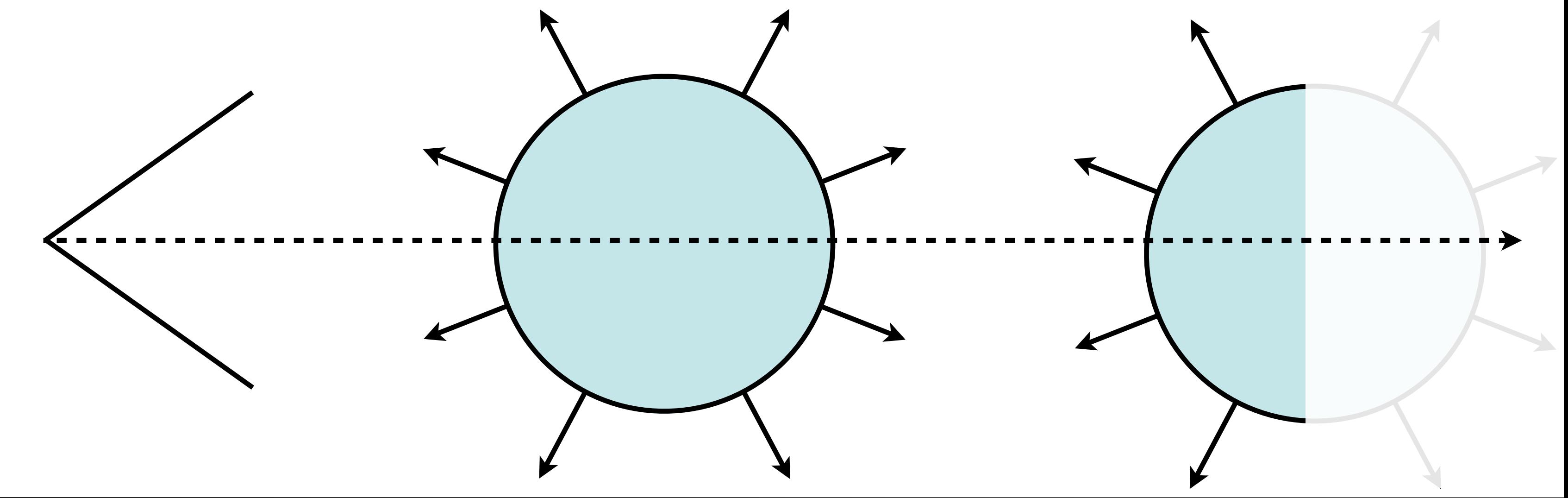

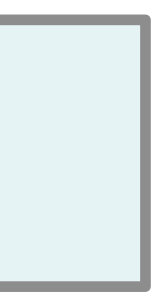

# Occlusion culling

- Idea: objects that are hidden behind others don't need to be drawn
- efficient algorithm using an occlusion buffer, similar to a Z-buffer

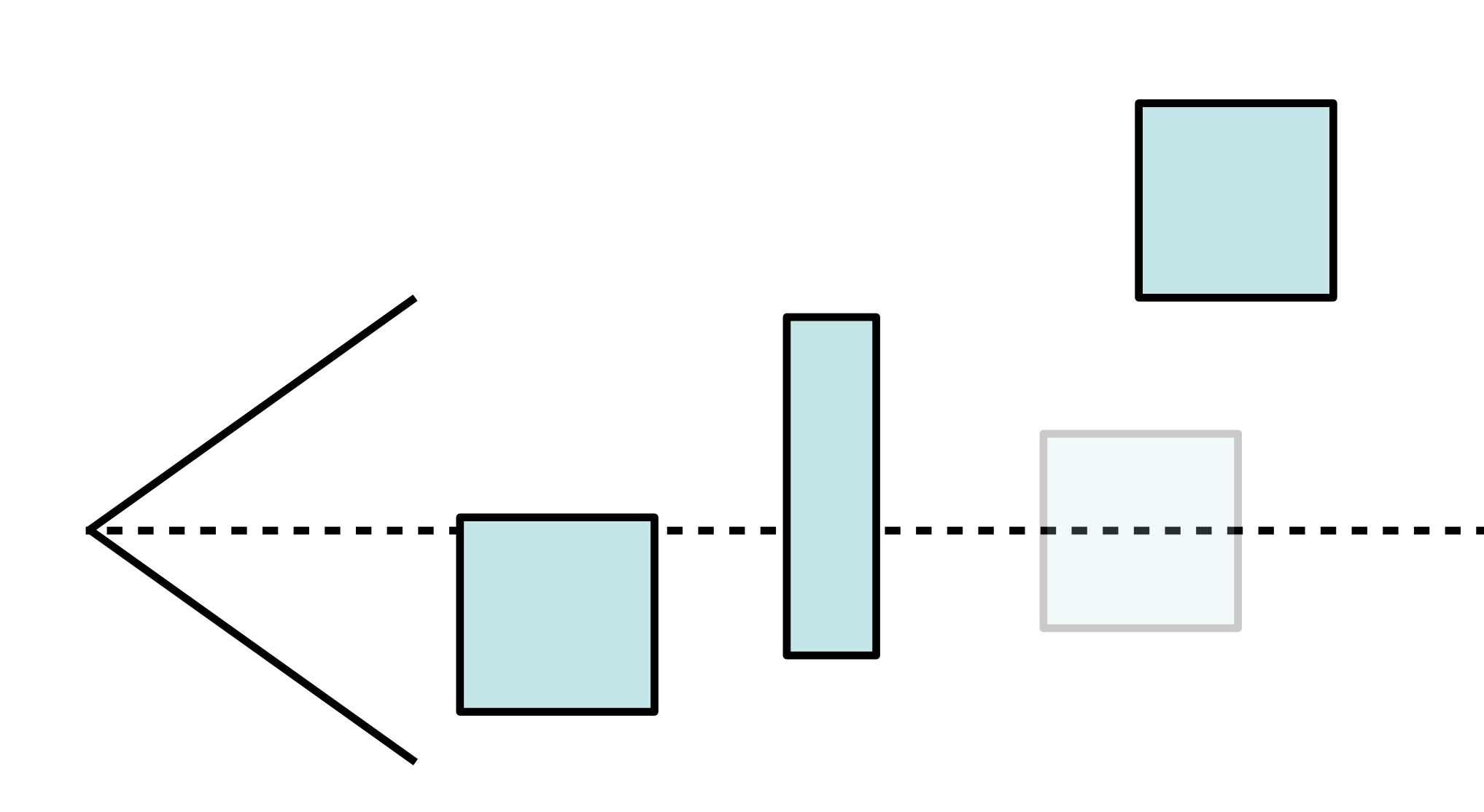

### Chapter 3 - The 3D camera and associated problems

- 3D camera model
- Optimizations for the camera
- How to deal with Occlusion
- Rasterization
	- clipping
	- drawing lines
	- filling areas

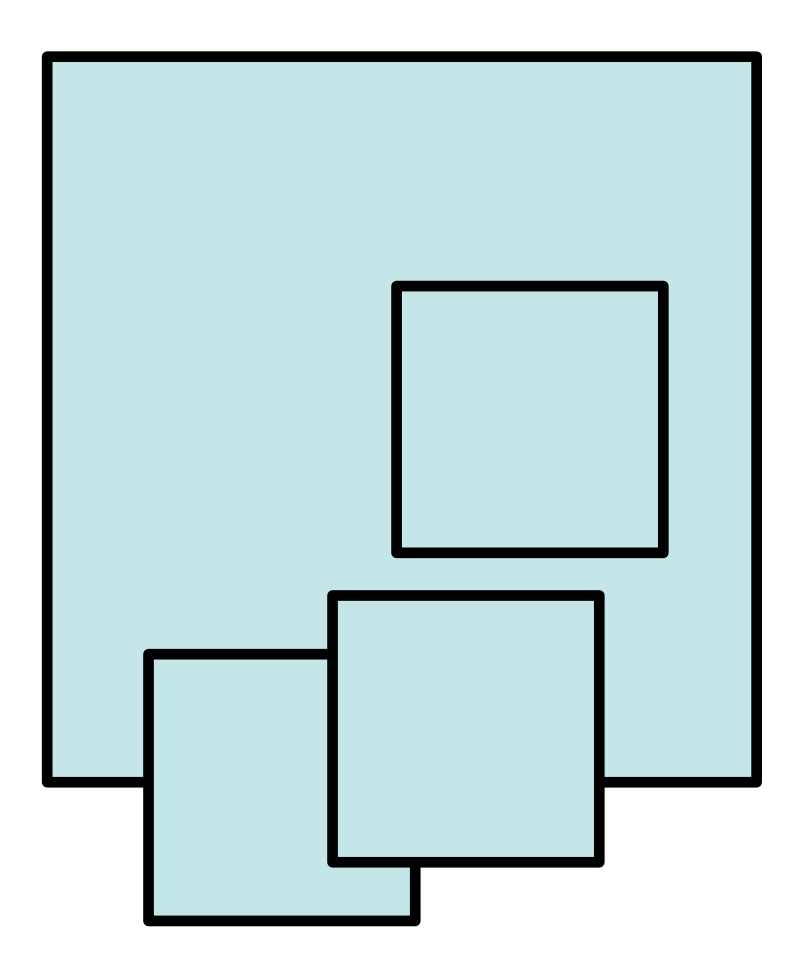

### Occlusion: The problem space in general

- Need to determine which objects occlude which others
- want to draw only the frontmost (parts of) objects
- Culling worked at the object level, now look at the polygons
- More general: draw the frontmost polygons – ..or maybe parts of polygons?
- Occlusion is an important depth cue for humans – need to get this really correct!

![](_page_16_Picture_9.jpeg)

## Occlusion: depth-sort

- Regularly used in 2D vector graphics
- Sort polygons according to their z position in view coordinates
- Draw all polygons from back to front
- Back polygons will be overdrawn
- Front polygons will remain visible
- Problem 1: self-occlusion – not a problem with triangles ;-)
- Problem 2: circular occlusion – think of a pin wheel!

![](_page_17_Picture_14.jpeg)

### Occlusion: Z-Buffer

- Idea: compute depth not per polygon, but per pixel!
- Approach: for each pixel of the rendered image (frame buffer) keep also a depth value (Z-buffer)
- Initialize the Z-buffer with  $x_{\text{far}}$  which is the furthest distance we need to care about
- loop over all polygons
	- Determine which pixels are filled by the polygon
	- for each pixel
		- compute the z value (depth) at that position
		- if z > value stored in Z-buffer (remember: negative Z!)
			- draw the pixel in the image
			- set Z-buffer value to z

### <http://de.wikipedia.org/w/index.php?title=Datei:Z-buffer.svg>

![](_page_18_Picture_189.jpeg)

![](_page_18_Picture_190.jpeg)

### Z-Buffer example

![](_page_18_Figure_1.jpeg)

![](_page_18_Figure_2.jpeg)

# Z-Buffer: tips and tricks

- Z-Buffer normally built into graphics hardware
- limited precision (e.g., 16 bit)
	- potential problems with large models
	- set clipping planes wisely!
	- never have 2 polygons in the exact same place
	- otherwise typical errors (striped objects)
- Z-Buffer can be initialized partially to something else than  $x_{\text{far}}$ 
	- $-$  at pixels initialized to  $x_{\text{near}}$  no polygons will be drawn
	- use to cut out holes in objects
	- then rerender objects you want to see through these holes

### Chapter 3 - The 3D camera and associated problems

- 3D camera model
- Optimizations for the camera
- How to deal with Occlusion
- Rasterization
	- clipping
	- drawing lines
	- filling areas

### Rasterization: the problems

- Clipping: Before we draw a polygon, we need to make sure it is completely inside the image
	- if it already is: OK
	- if it is completely outside: even better ;-)
	- if it intersects the image border: need to do clipping!
- Drawing lines: How do we convert all those polygon edges into lines of pixels?
- Filling areas: How do we determine which screen pixels belong to the area of a polygon?
- Part of this will be needed again towards the end of the semester in the shading/rendering chapter

![](_page_22_Figure_8.jpeg)

![](_page_22_Figure_0.jpeg)

- $P$  OR Q = 0000: line is completely inside: draw as is (Example A)
- P AND Q != 0000: line lies completely on one side of rectangle: skip (Example B)
- $P$  != 0000: intersect line with all reachable rectangle borders (Ex.  $C+D+E$ )
	- if intersection point exists, split line accordingly
- $-Q$  != 0000: intersect line with all reachable rectangle borders (Ex.  $C+D+E$ )
	- if intersection point exists, split line accordingly

top figure from [http://de.wikipedia.org/w/index.php?title=Datei:Line\\_drawing\\_symmetry.svg](http://de.wikipedia.org/w/index.php?title=Datei:Line_drawing_symmetry.svg)

### Drawing a line: naive approach

- Line from  $(x_1,y_1)$  to  $(x_2, y_2)$ , Set dx :=  $x_2 x_1$ , dy :=  $y_2 y_1$ , m := dy/dx
- Assume  $x_2 > x_1$ , otherwise switch endpoints
- Assume -1 < m < 1, otherwise exchange x and y

- In each step:
	- 1 float multiplication
	- 1 round to integer

For x from 0 to dx do: setpixel  $(x_1 + x, y_1 + m * x)$ od;

![](_page_23_Figure_8.jpeg)

# Drawing a line: Bresenham's Algorithm

- Idea: go in incremental steps
- Accumulate error to ideal line – go one pixel up if error beyond a limit
- Uses only integer arithmetic
- In each step:
	- 2 comparisons
	- 3 or 4 additions

![](_page_24_Figure_7.jpeg)

 $dx := x_{2}-x_{1}; dy := y_{2}-y_{1}$  $d := 2*dy - dx$ ; DO :=  $2*dy$ ;  $dNO := 2*(dy - dx)$  $x := x_1$ ;  $y := y_1$ setpixel (x,y) fehler := d WHILE  $x < x_2$  $x := x + 1$  IF fehler <= 0 THEN fehler := fehler + DO ELSE  $y := y + 1$  fehler = fehler + dNO END IF setpixel (x,y) END WHILE

[http://de.wikipedia.org/w/index.php?title=Datei:Bresenham\\_decision\\_variable.svg](http://de.wikipedia.org/w/index.php?title=Datei:Bresenham_decision_variable.svg)

### Antialiased lines

- Problem: Bresenham's lines contain visible steps (aliasing effects)
- Opportunity: we can often display greyscale
- Idea: use different shades of grey as different visual weights
	- instead of filling half a pixel with black, fill entire pixel with 50% grey
- Different algorithms exist
	- –Gupta-Sproull for 1 pixel wide lines
	- –Wu for infinitely thin lines

X-Achse

![](_page_25_Figure_9.jpeg)

![](_page_25_Figure_8.jpeg)

## Wu's antialiasing approach

- Loop over all x values
- Determine 2 pixels closest to ideal line – slightly above and below
- Depending on distance, choose grey values – one is perfectly on line: 100% and 0% – equal distance: 50% and 50%
- Set these 2 pixels

![](_page_26_Figure_5.jpeg)

![](_page_26_Picture_7.jpeg)

![](_page_26_Figure_8.jpeg)

![](_page_27_Picture_13.jpeg)

[http://de.wikipedia.org/w/index.php?title=Datei:EasterEgg\\_anti-aliasing.png](http://de.wikipedia.org/w/index.php?title=Datei:EasterEgg_anti-aliasing.png)

# Antialiasing in General

- Problem: hard edges in computer graphics
- Correspond to infinitely high spatial frequency
- Violate sampling theorem (Nyquist, Shannon) – reread 1st lecture "Digitale Medien"
- Most general technique: Supersampling
- Idea:
	- render an image at a higher resolution
		- this way, effectively sample at a higher resolution
	- scale it down to intended size
	- interpolate pixel values
		- this way, effectively use a low pass filter

![](_page_28_Figure_13.jpeg)

# Line drawing: summary

- With culling and clipping, we made sure all lines are inside the image
- With algorithms so far we can draw lines in the image – even antialiased lines directly
- This means we can draw arbitrary polygons now (in black and white)
- All algorithms extend to color
	- $-$  just modify the setpixel  $(x,y)$  implementation
	- choice of color not always obvious (think through!)
	- how about transparency?
- All these algorithms implemented in hardware
- Other algorithms exist for curved lines – mostly relevant for 2D graphics

[http://en.wikipedia.org/wiki/File:Bresenham\\_circle.svg](http://en.wikipedia.org/wiki/File:Bresenham_circle.svg)

# Filling a Polygon: Scan line algorithm

- Define parity of a point in 2D:
	- send a ray from this point to infinity
	- direction irrelevant (!)
	- count number of lines it crosses
	- if 0 or even: even parity (outside)
	- if odd: odd parity (inside)
- Determine polygon area (Xmin, Xmax, Ymin, Ymax)
- Scan the polygon area line by line
- Within each line, scan pixels from left to right
	- $-$  start with parity = 0 (even)
	- switch parity each time we cross a line
	- set all pixels with odd parity

![](_page_29_Figure_13.jpeg)

![](_page_29_Figure_14.jpeg)

![](_page_30_Picture_8.jpeg)

### Rasterization summary

- Now we can draw lines and fill polygons
- All algorithms also generalize to color
- Ho do we determine the shade of color?
	- this is called shading and will be discussed in the rendering section

![](_page_30_Figure_5.jpeg)